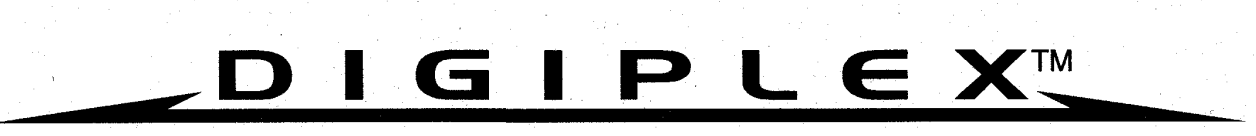

## "DOKONALÉ ŘEŠENÍ BEZPEČNOSTI"

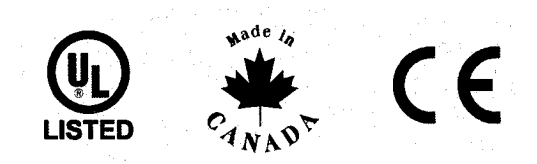

8-mi zónový expander pro ústřednu DIGIPLEX

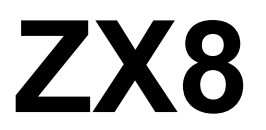

# Programovací tabulky

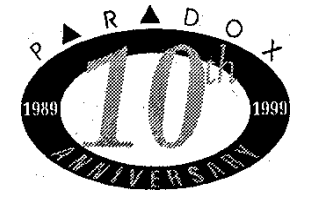

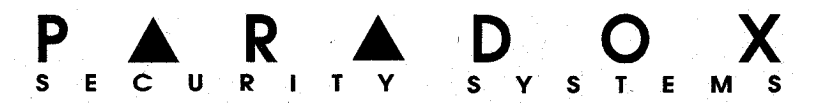

#### **SEZNÁMENÍ**

Pomocí expanderu ZX8 lze připojovat klasická čidla se spínacím nebo rozpínacím kontaktem na výstupu ke sběrnicovému systému Digiplex. Komunikace expanderu s ústřednou probíhá pomocí 4-vodičové digitální sběrnice. Expander umožňuje připojení až osmi nezávislých čidel, na desce expanderu je jeden plně programovatelný výstup, zatížitelný až 50 mA.

#### **INSTALACE**

Expander zapojíme na společnou sběrnici, která může být zapojena jak bod za bodem nebo může být větvená do hvězdy. Sběrnice je čtyř vodičová s obousměrnou komunikací. Dva vodiče tvoří napájení 12V a dva jsou komunikační. Vodiče připojíme odpovídajícími svorkami podle barevného popisu. Podrobnější popis ohledně možné maximální konfigurace naleznete v programovacím manuálu pro ústředny DIGIPLEX.

Každý expander má osm hardwarových vstupů, na které lze při povoleném zdvojení smyček (ATZ) připojit až 16 klasických detektorů. Každý zapojený vstup, který chceme používat musí být ještě přiřazen zóně (viz. programovací manuál Digiplex).

#### Důležité: Definice zón ohledně zakončovacího odporu a zdvojení je definována společně pro všechny zóny v systému v programování ústředny.

#### **ZPÚSOB PROGRAMOVÁNÍ**

Pro vstup do programování expanderu musíme vykonat následující kroky na klávesnici systému:

- 1. Stisknout a podržet klávesu [0]
- 2. Zadat [INSTALAČNÍ KÓD]
- $3.$ Zadat číslo programovací sekce [953]
- $\overline{4}$ . Zadat [SÉRIOVÉ ČÍSLO] epanderu
- Zadat [TŘI ČÍSLICE] požadované programovací sekce expanderu dle tohoto manuálu 5.
- Zadat data, případně rozsvítit / zhasnout příslušnou klávesu 6

Ústředna ukládá veškerý program do modulu expanderu. Expander může být také programován přehráním dat z jiného expanderu (viz. programovací manuál Digiplex), případně z PC pomocí software WINload.

#### DEFINICE OCHRANNÉHO KONTAKTU

Klávesa [1] – sekce [001]

 $N$ esvítí = Ochranný kontakt nehlídán  $Sviti = vstu p \&$  se stává ochranným kontaktem

Expander nemá externí ochranný kontakt. Pokud je nutné expander umístit do boxu a ochranný kontakt použít. Ize tímto způsobem naprogramovat zónu 8, která se začne chovat jako ochranný kontakt. Informace o případném narušení ochranného kontaktu je potom detekována pomocí sběrnice přímo ústřednou.

Důležité: I v případě, že je povoleno zdvojení smyček, je ochranný kontakt pouze jednoduchý. Lze tudíž použít pouze obyčejný NC kontakt, bez možnosti zdvojit smyčku.

#### **DEAKTIVACE PGM**

Klávesa [2] – sekce [001]

Nesvítí = Deaktivace PGM sleduje deaktivační událost

Svítí =  $PGM$  je deaktivováno po uplynutí časovače

Pokud je aktivováno PGM, tak v tomto programovacím kroku určujeme, kdy bude PGM deaktivováno (vráceno do původního stavu). Pokud je klávesa 2 zhasnuta, bude PGM deaktivováno v okamžiku, kdy nastane událost, definovaná na adrese [020]. Pokud klávesu [2] rozsvítíme, bude PGM deaktivováno v okamžiku uplynutí doby, definované na adrese  $[018]$ .

#### **REŽIM PGM**

Klávesa [3] – sekce [001] Nesvítí =  $PGM$  je normálně otevřené Svítí =  $PGM$  je normálně uzavřené

Pokud nastane aktivace PGM, nastavujeme zde jeho režim (připojení, případně odpojení země od svorky PGM).

#### VOLBA ČASOVÉ ZÁKLADNY PGM

Klávesa [4] – sekce [001] Nesvítí = Časovač PGM v sekundách  $Sviti = \dot{C}asova\check{c} PGM$  v sekundách

Pokud je deaktivace PGM nastavena v závislosti na čase, nastavujeme na této adrese jednotku času, v které časovač programujeme.

#### **PODRŽENÍ PGM**

Klávesa [5] – sekce [001] Nesvítí = Podržení zakázáno  $Sviti = Podržení povoleno$ 

Pokud povolíme tuto možnost, zůstane PGM v klidu bez ohledu na všechny události systému až do okamžiku, než tuto funkci zrušíme.

#### **RYCHLOST VSTUPÚ**

#### Zadání hodnoty v sekcích [003] – [017]

Tato vlastnost definuje minimální dobu, na kterou je nutno otevřít příslušnou zónu, aby bylo narušení registrováno systémem. Pokud dojde k narušení na kratší, než nastavenou dobu, nevznikne na akci žádná odezva. Pro každou zónu lze tuto dobu zvolit rozdílně.

Každá z adres 003 – 017 (pouze liché adresy – 003, 005, 007...) reprezentuje jednu z osmi zón, na každé adrese zadáme hodnotu 000 až 255, která reprezentuje rychlost vstupu a je udána bud v násobcích 15ms, v sekundách nebo v minutách dle nastavení na následující adrese.

#### JEDNOTLKY PRO NASTAVENÍ RYCHLOSTI VSTUPÚ

Zadání hodnoty v sekcích [002] - [016]

Podle zadané hodnoty nastavíme násobek doby rychlosti vstupu (viz. předchozí adresa). Programujeme pouze sudé adresy (002, 004, 006....), které reprezentují vstupy  $1 - 8$ .

Možnosti pro zadání hodnot:

 $000 = 15$  ms  $001 = 1$  s  $002 = 1$  min

#### **DOBA AKTIVACE PGM**

#### **Sekce [018]**

Pokud je doba aktivace PGM nastavena jako časová (klávesa [2] svítí), tak hodnota naprogramovaná na adrese [018] reprezentuje dobu, po jakou bude PGM aktivní od vzniku aktivační události. Lze zadat 3 číslice v rozsahu 001 - 255, které násobíme hodnotou zadanou na adrese 001, klávesou [4].

#### **AKTIVAČNÍ UDÁLOST PGM**

#### **Sekce [019]**

Detaily možností aktivačních funkcí naleznete pomocí tabulky, jež následuje. Nastavení funkce provedeme následujícím způsobem

- 1. V sekci [019] zadáme první číslici pomocí tabulky funkcí PGM. Tato číslice může nabývat hodnot 8 až F, hodnotou [0] PGM zakážeme. Touto číslicí definujeme principielní funkci PGM (nastavení, odstavení atd.)
- 2. Zadáme druhou číslici, tato může nabývat hodnoty 0 až F. Určuje bližší specifikaci funkce (vybere například skupinu uživatelských kódů).
- Nyní zadáme (rozsvítíme) klávesu(y) [1] [8], pomocí kterých definujeme konkrétní události (např.  $3.$ konkrétní uživatelské kódy).

#### **DEAKTIVAČNÍ UDÁLOST PGM**

#### **Sekce [020]**

Tato funkce má smysl pouze při rozsvícení klávesy [2] na adrese 001. Vznik události naprogramované na této adrese (při splnění předchozí podmínky) deaktivuje aktivní výstup. Funkce se zadává stejným způsobem jako aktivační funkce v předchozí sekci.

#### **TECHNICKÉ PARAMETRY**

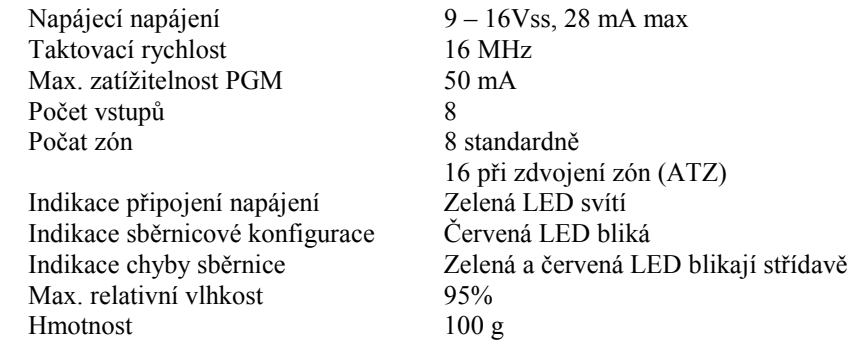

#### PROGRAMOVACÍ TABULKY

**Sériové číslo:** \_/ \_/ \_/ \_/ \_/ \_/ \_/ \_/ \_/

**Sekce [001]** 

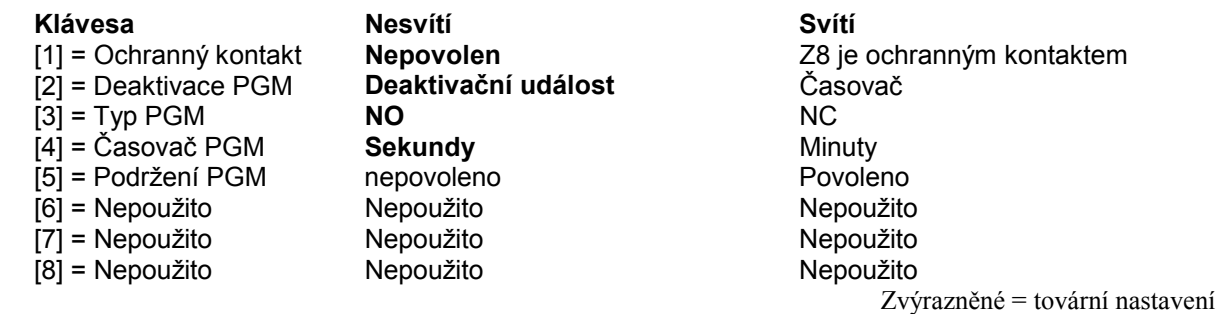

#### Sekce [002] až [017]

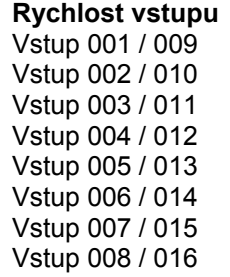

### Doba sepnutí PGM  $(000 - 255)$

 $[018]$   $-/-/$ 

## Aktivační událost PGM<br>[019] \_\_/\_\_ 1 2 3 4 5 6 7 8

**Deaktivační událost PGM** (000 – 255)<br>[020]  $\frac{1}{2}$  /  $\frac{1}{2}$  2 3 4 5 6 7 8

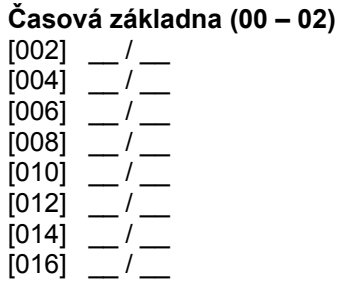

#### Hodnota (000- - 255)

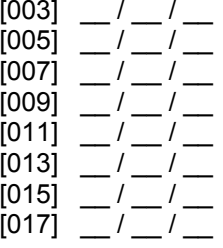

### **TABULKA FUNKCÍ PGM**

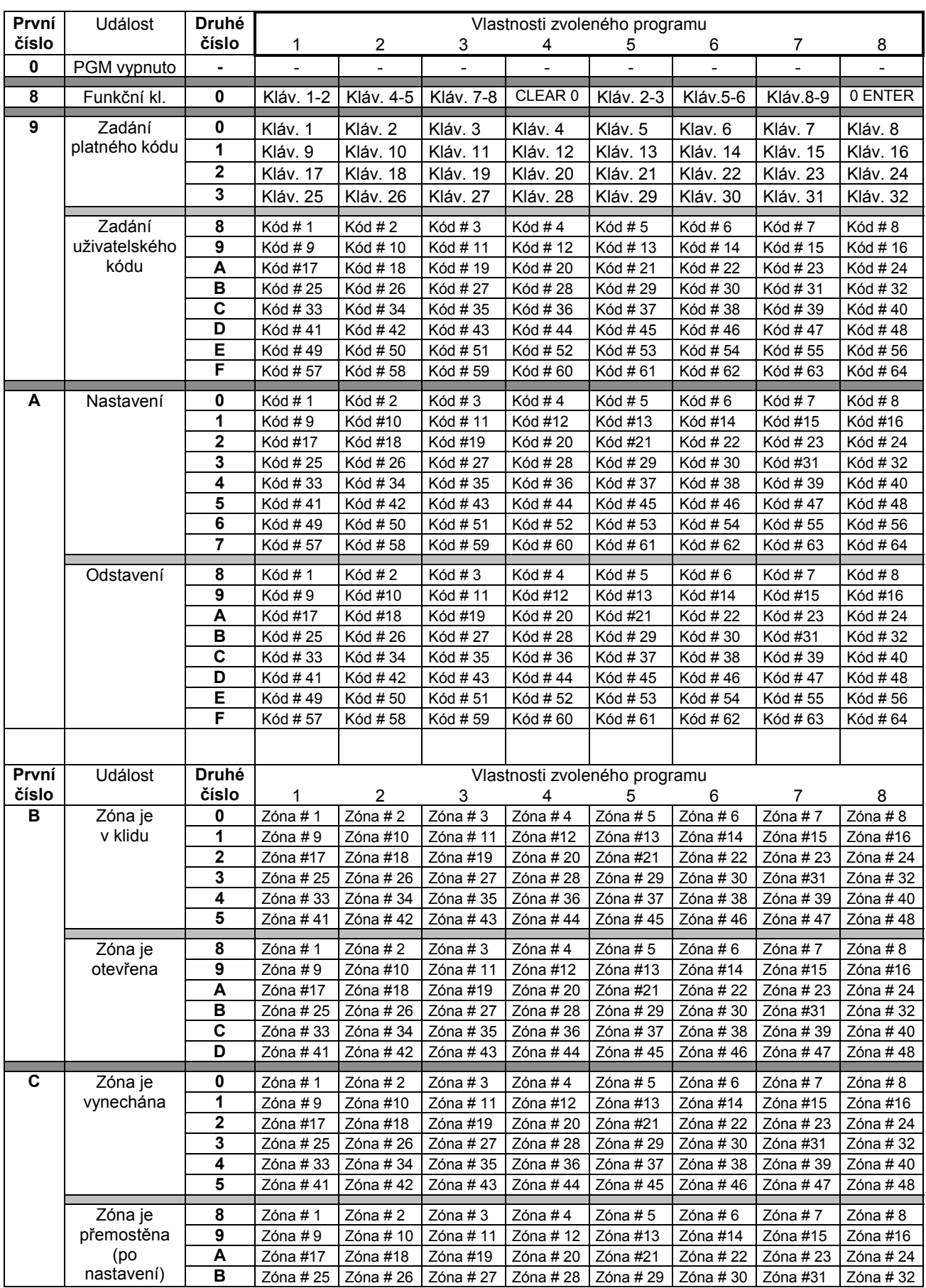

#### Programovací manuál expanderu pro Digiplex ZX8

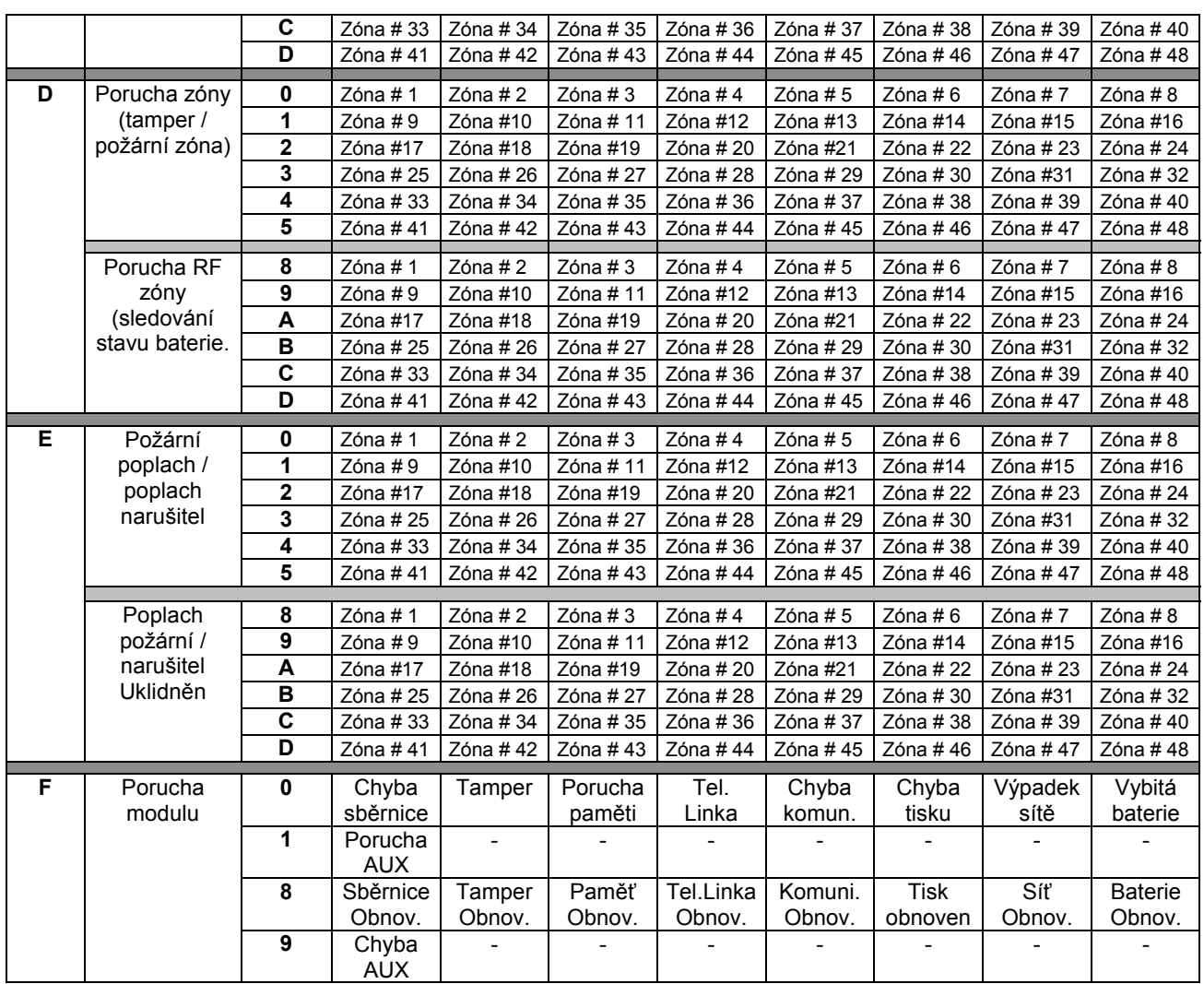